QoS Function Configuration Commands

# **Table of Contents**

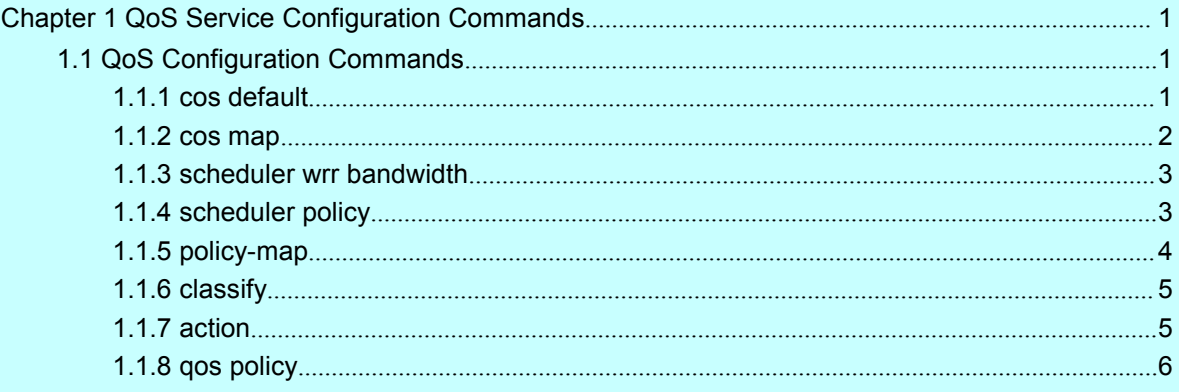

## <span id="page-2-2"></span><span id="page-2-1"></span><span id="page-2-0"></span>**Chapter 1 QoS Service Configuration Commands**

## 1.1 QoS Configuration Commands

QoS Configuration Commands include:

cos default

cos map

scheduler wrr bandwidth

scheduler policy

policy-map

classify

action

qos policy

## 1.1.1 cos default

## description

#### **cos default** *cos*

#### **no cos default**

To configure the default value of CoS, use the cos default command. To disable the configuration, use the no form of this command.

#### parameter

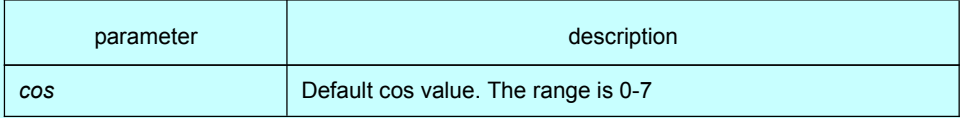

#### default

The default CoS value is 0

## instruction

Layer 2 interface configuration mode

## example

Set the CoS value of no-label frame received on ge0/1 interface as 4

Switch(config)# interface gigabitethernet0/1 Switch(config-if)# cos default 4

## 1.1.2 cos map

## <span id="page-3-0"></span>description

**cos map** *quid cos1..cosn*

## **no cos map**

To set the CoS priority queues, use the cos map command.

## parameter

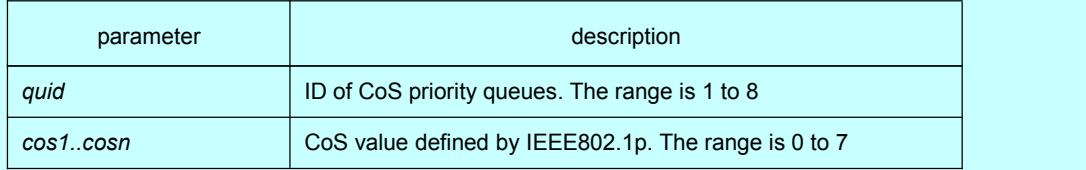

## default

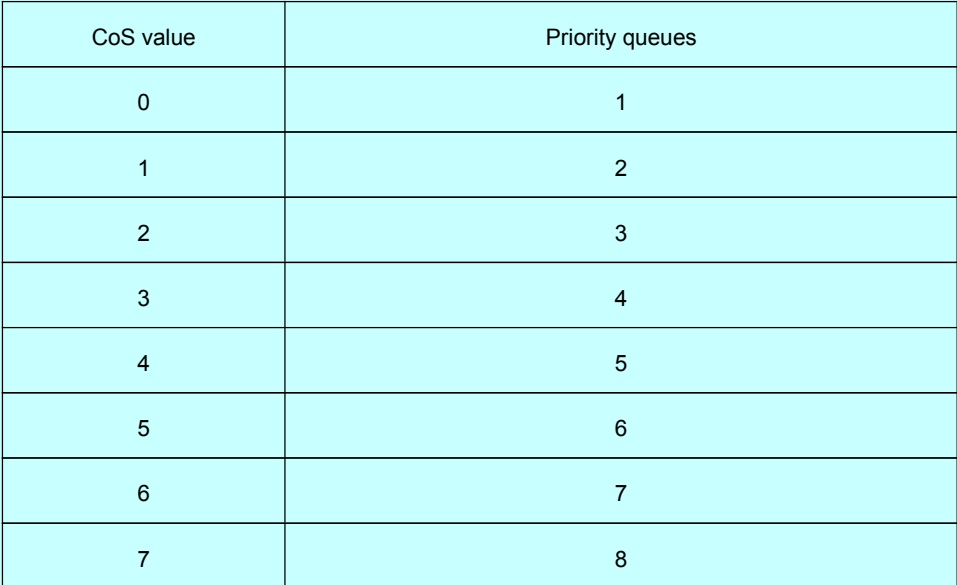

## instruction

Layer 2 interface configuration mode and the global configuration mode

Using this command in the global configuration mode will affect all CoS priority queue; while configuring this command in layer 2 interface command will only affect CoS priority queue of the interface.

## example

The following example maps CoS 0-2 to CoS priority queue 1and maps CoS 3 to priority queue 2:

Switch(config-if)# cos map 1 0 1 2 Switch(config-if)# cos map 2 3

## 1.1.3 scheduler wrr bandwidth

#### <span id="page-4-0"></span>description

**scheduler wrr bandwidth** *weight1...weightn*

#### **no scheduler wrr bandwidth**

To configure cos priotiry queue bandwidth, use the **scheduler wrr bandwidth command**

#### parameter

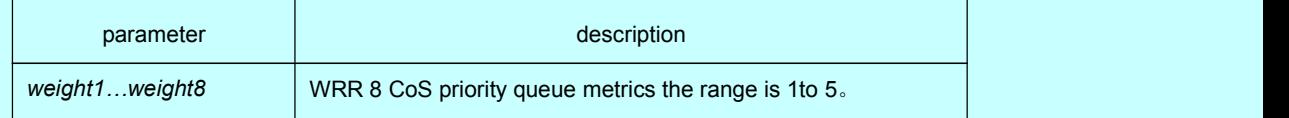

## default

All CoS priority queue metrics must be the same, the eight CoS priority queue metrics are all 12.

#### instruction

It works in the global configuration mode

Using this command will affect the priority queue broadband of all interfaces. It enables only when queue debug mode is configured wrr. It defines the CoS priority queue broadband metrics when wrr debug policy is applied.

#### example

Configure the eight CoS priority queue metrics as 1, 2, 3, 4, 5, 6, 7, 8

Switch(config)# scheduler wrr bandwidth 1, 2, 3, 4, 5, 6, 7, 8

## 1.1.4 scheduler policy

### description

#### **scheduler policy** { **sp** | **wrr** }

#### **no scheduler policy**

To set CoS priority queue debug policy, use the scheduler policy command.

parameter

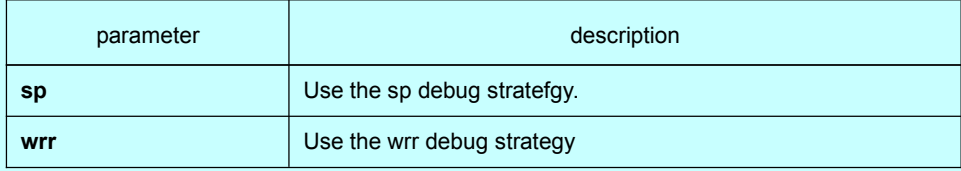

<span id="page-5-0"></span>default

use SP

## instruction

the global configuration mode

After configure the command, the interface send debug mode isconfigured to specified value.

## example

Configure interface send debug mode as wrr.

Switch(config)#scheduler policy wrr

## 1.1.5 policy-map

#### description

**policy-map** *name*

**no policy-map** *name*

To set QOS policy-map, use the policy-map command

#### parameter

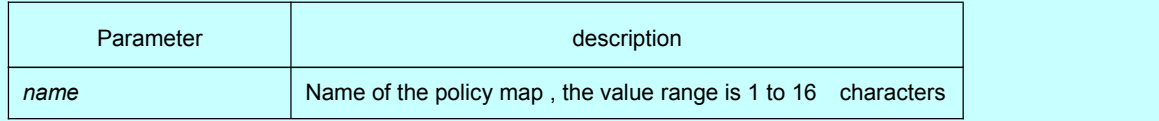

#### default

none

## instruction

the global configuration mode

After inputting this command, the system will enter QoS policy mapping configuration mode. There are following commands in this mode:

**classify**: it is used to configure QoS flow.

**description:** it is used to describe QoS policy mapping.

**exit:** it is used to quit from QoS policy mapping configuration mode.

**no**: it is used to cancel the command that formerly inputs.

**action**: it is used to define QoS action.

## example

The following example shows how to configure QoS policy map: Switch(config)# policy-map myqos

## 1.1.6 classify

#### <span id="page-6-0"></span>description

**classify** {**ip access-group** *access-list-name* | **dscp** *dscp-value* | **mac access-group** *mac-access-name* | **vlan** *vlan-id* | **cos** *cos* | **any** }

**no classify** {**ip access-group** *access-list-name* | **dscp** *dscp-value* | **mac access-group** *mac-access-name* | **vlan** *vlan-id* | **cos** *cos* | **any** }

To configure the matching data traffic of QoS policy, use the classify command

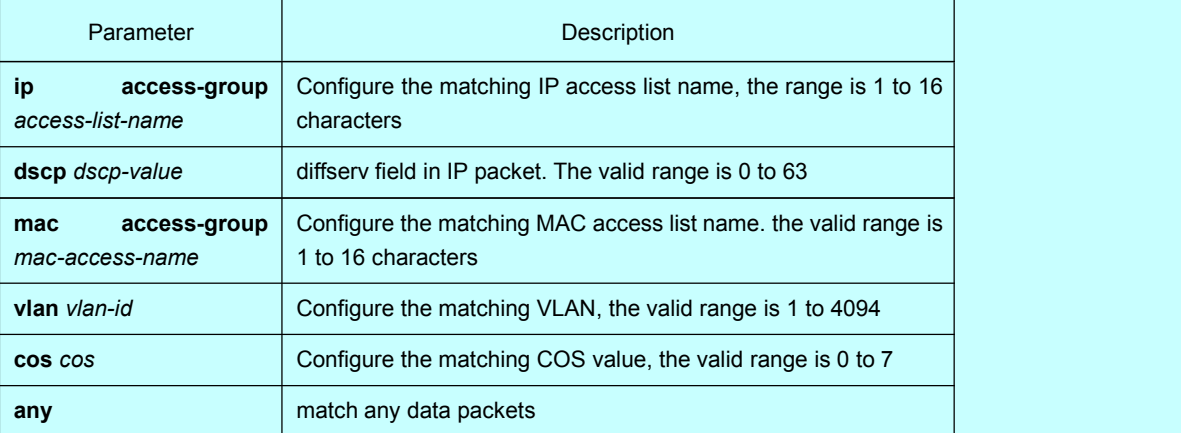

#### default

match any data packets

## instruction

QoS policy map configuration mode

All data traffic in one QoS policy map must have the identical mask value, interface number in the ip access-list must be definite rather than a scope.

Only one item of rule can be included in the ip access list that used to match data flow, or the configuration fails. When the action (permit or deny) of the rule is permit, this rule is used to separate data flow; when the action of the rule is deny, this rule has no effect, that is, it will not be used to match data flow.

#### example

Switch(config-qos)# classify ip access-group ipacl1 cos 3

## 1.1.7 action

#### description

**action** [**no-match**] {**bandwidth** *max-band* | **cos** *cos-value* | **dscp** *dscp-value* | **redirect** *interface-id* | **drop** | **stat** | **monitor** }

To configure the matching data traffic policy of QoS policymap, use the action command

#### <span id="page-7-0"></span>parameter

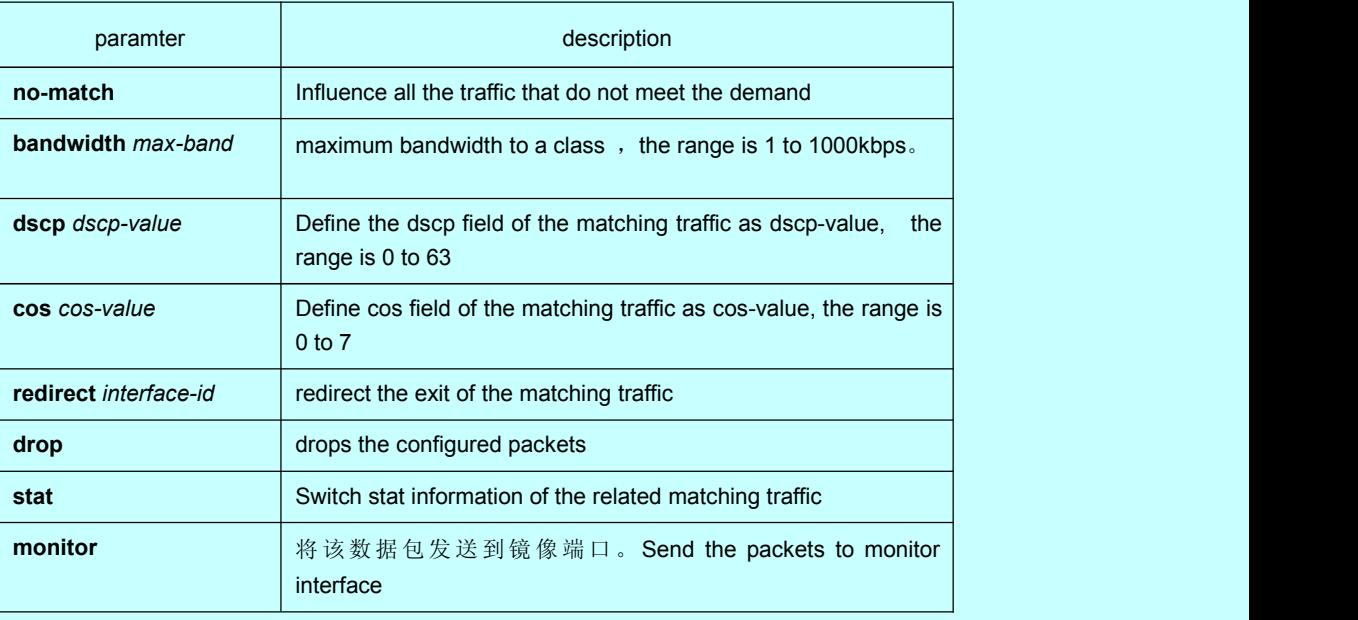

## default

none

## instruction

QoS policy map configuration mode.

One QoS policy mapping can only configures one kind of policy. Bandwidth and stat can only influence the match packets, and the above actions can be enabled at the same time, if the action is empty, then it means to forward, which means allowing the data traffic to pass.

#### example

Switch(config-qos)# action redirect interface g0/1

## 1.1.8 qos policy

## description

## [**no**] **qos policy** *name* { **ingress**|**egress**}

To configure the QoS policy on interface, use the qos policy command.

## paramter

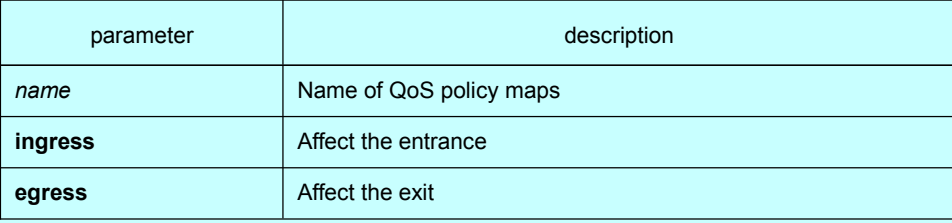

## deault

none

## instruction

layer 2 interface configuration mode

## example

Apply the QoS policy named pmap on the f0/1 interface Switch(config)# interface Gigaethernet0/1 Switch(config-if)# qos policy pmap ingress